## **QGIS Application - Bug report #687 Attribute Edit window disappears off top of screen**

*2007-03-27 04:41 AM - stuarteve-lparchaeology-com -*

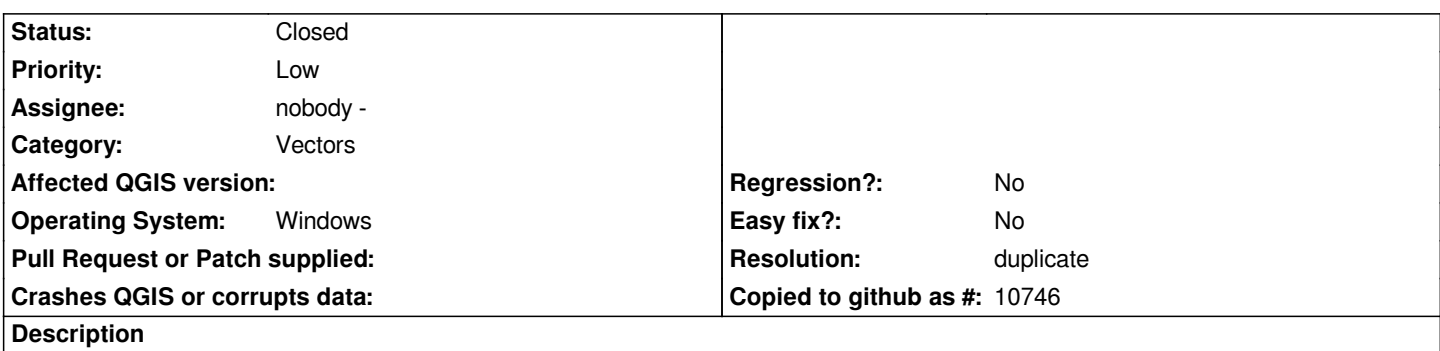

*When using the vector editing tools, after a right-click the edit attribute window appears. It was working fine - but kept on creeping up the main window after each right click. Eventually it disappeared off the top of the window and now I cannot get it back. This means that I cannot now use the vector editing tools - as I cannot enter any attributes in.*

## **History**

## **#1 - 2007-03-29 06:17 PM - Gary Sherman**

- *Resolution set to duplicate*
- *Status changed from Open to Closed*

*Duplicate of #630*

## **#2 - 2009-08-22 12:46 AM - Anonymous**

*Milestone Version 0.8 deleted*